# Presentation

June 9, 2016

```
In [1]: from SchellingModel2Functions import *
        from Entropy_Estimator import *
        import time
```
**import requests from PIL import** Image **from StringIO import** StringIO

**from matplotlib import** pyplot **as** plt **import matplotlib.image as mpimg**

**from IPython.display import** display **from IPython.display import** clear\_output

%**pylab** inline

Populating the interactive namespace from numpy and matplotlib

WARNING: pylab import has clobbered these variables: ['shuffle', 'randint', 'randor `%matplotlib` prevents importing \* from pylab and numpy

# **1 Analysis of the Schelling Model by Joshua Parker**

### **1.1 The Schelling Model:**

#### **1.1.1 Introduction**

- Invented in the 1960's by economist Thomas Schelling to model segregation.
- n x n lattice with three states:
	- **–** 'Red','Blue','Empty'
- Utility function:'Satisfied' if percentage of like-neighbors in Moore neighborhood is above given threshold.

#### **1.1.2 Rules**

- On each time step, unsatisfied cells get moved to an empty cell that will make them satisfied, in random order.
- If an unsatisfied cell has nowhere to go, it stays in the same place.
	- **–** Unstable fixed point?
- Reaches equilibrium when no cell can increase its utility.
- Rules vary.

#### **1.1.3 Example**

- Percentage of empty cells = 2
- Percentage of blue cells = 49
- Percentage of red cells  $= 49$
- Satisfaction threshold = 50

```
In [2]: example = np.load('example.npy')
```

```
In [9]: for arr in example:
            clear_output()
            grid = array_to_block(arr)
            grid.show()
            time.sleep(2)
```
<IPython.core.display.HTML object>

#### In [ ]:

#### **1.2 Physical Analogue?**

- Each cell gets treated as a physical particle.
- Constant pressure.
- Not a closed system.
- This model describes the formation of a solid.

```
In [4]: response = requests.get("http://www.pnas.org/content/103/51/19261/F3.large.
       pic = Image.open(StringIO(response.content))
```

```
In [5]: fig, ax = plt.subplots(1, 1, figsize=(9, 9))ax.imshow(pic)
        ax.set_axis_off()
```
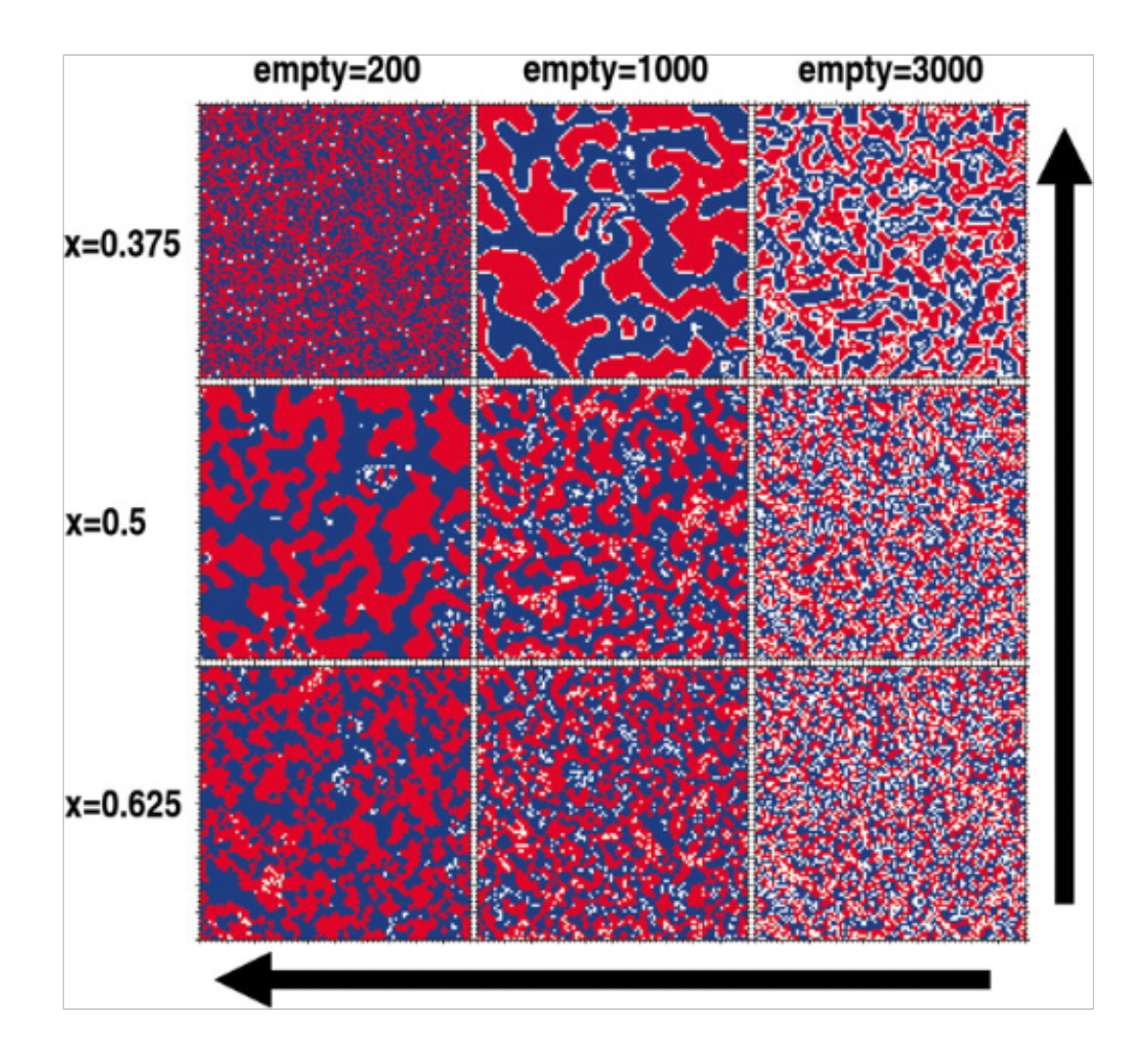

## **1.3 Estimating Entropy Density**

#### **1.3.1 Procedure**

Entropy is found by estimating frequency of possible M-Block template and feeding the distribution into the following estimator:

$$
\hat{H}_2 = \sum_{i=1}^{M} \frac{k_i}{N} \left( \psi(N) - \psi(k_i) + \log 2 + \sum_{j=1}^{k_i - 1} \frac{(-1)^j}{j} \right)
$$

$$
B \le \frac{M+1}{N}
$$

### **1.3.2 Results**

```
In [6]: img0 = mpimg.imread('Fixed_Thresholds.png')
        img1 = mpimg.imread('Fixed_Thresholds2.png')
```

```
img2 = mpimg.imread('Fixed_Thresholds3.png')
        img3 = mpimg.imread('Fixed_Thresholds4.png')
In [7]: #Make figure
        fig, ax = plt.subplots(4, 1, figsize = (30, 30))ax[0].imshow(img0)
        ax[1].imshow(img1)
        ax[2].imshow(img2)
        ax[3].imshow(img3)
        ax[0].set_axis_off() # Hide "spines" on first axis, since it is a "picture
        ax[1].set_axis_off()
        ax[2].set_axis_off()
        ax[3].set_axis_off()
```
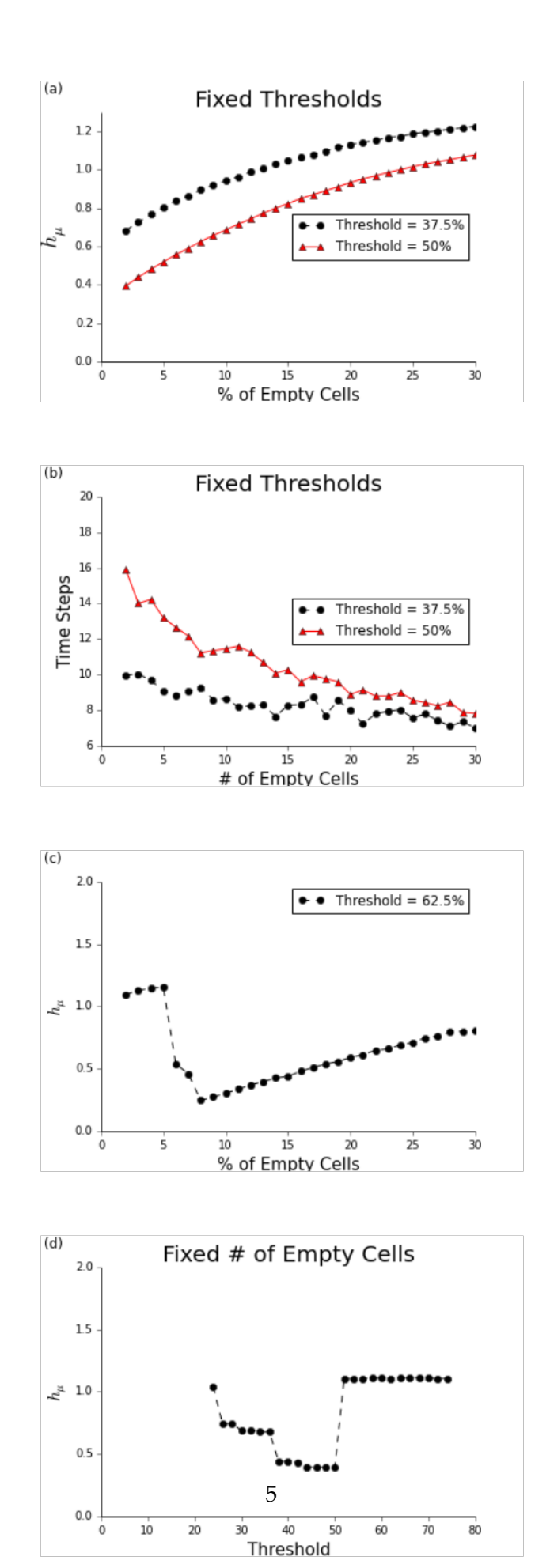

# **1.4 Moving Forward. . .**

- $\bullet~$  Find excess entropies
- Change boundary conditions
- Change rules
	- **–** Change diffusion rate
	- **–** Make into a liquid